## **ParentVUE: Summer School Registration Process**

1. To register a PWCS student for summer school, visit ParentVUE at:

[https://va-pwcps.edupoint.com/Frameset\\_PXP.aspx?P=Login\\_Student\\_PXP.aspx](https://va-pwcps.edupoint.com/Frameset_PXP.aspx?P=Login_Student_PXP.aspx)

2. In the top right corner, select **Online Records.**

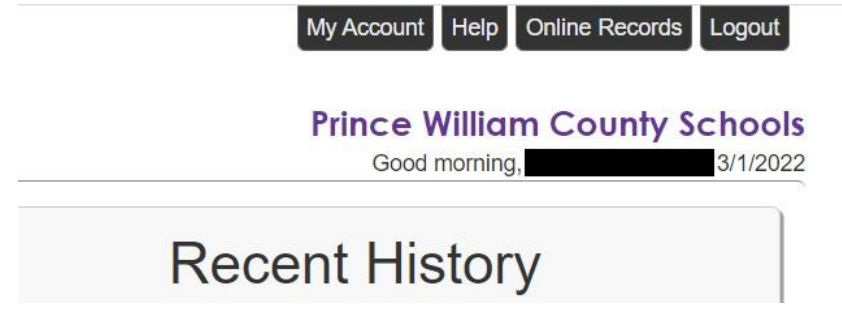

3. Scroll down to the online packet menu and select **2021-2022 Summer School Registration**

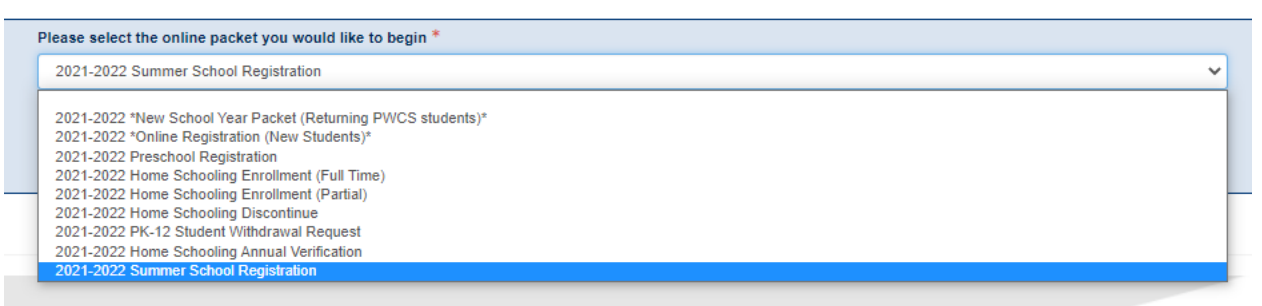

- 4. Complete and confirm the following student information:
	- a. Introduction
	- b. Family
	- c. Parent/Guardian
	- d. Emergency
- 5. From the **Student** screen:
	- a. **Exclude** students who are **not** participating in Summer School

OR

b. **Edit** to register any students who **will** participate in Summer School

Students to enroll or withdraw in 2021-2022

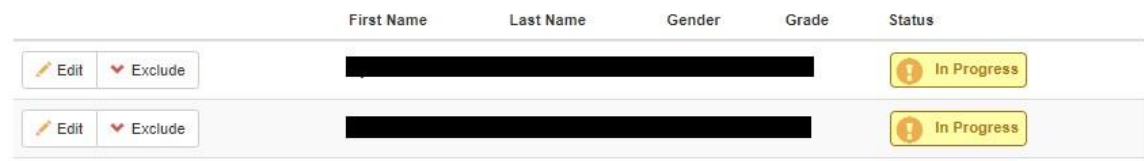

## REMEMBER TO REVIEW AND **PRESS SUBMIT**